## University of Denver [Digital Commons @ DU](https://digitalcommons.du.edu/)

[Fuel Efficiency Automobile Test Publications](https://digitalcommons.du.edu/feat_publications) Fuel Efficiency Automobile Test Data Repository

2003

# FEAT Standard Operating Procedures

Donald H. Stedman University of Denver

Gary A. Bishop University of Denver, gbishop@du.edu

Follow this and additional works at: [https://digitalcommons.du.edu/feat\\_publications](https://digitalcommons.du.edu/feat_publications?utm_source=digitalcommons.du.edu%2Ffeat_publications%2F110&utm_medium=PDF&utm_campaign=PDFCoverPages) 

**Part of the [Environmental Chemistry Commons](http://network.bepress.com/hgg/discipline/134?utm_source=digitalcommons.du.edu%2Ffeat_publications%2F110&utm_medium=PDF&utm_campaign=PDFCoverPages)** 

#### Recommended Citation

Stedman, D. H.; Bishop, G. A., Fuel Efficiency Automobile Test Standard Operating Procedures, University of Denver: Denver, 2003.

This Technical Report is brought to you for free and open access by the Fuel Efficiency Automobile Test Data Repository at Digital Commons @ DU. It has been accepted for inclusion in Fuel Efficiency Automobile Test Publications by an authorized administrator of Digital Commons @ DU. For more information, please contact [jennifer.cox@du.edu,dig-commons@du.edu](mailto:jennifer.cox@du.edu,dig-commons@du.edu).

# **Fuel Efficiency Automobile Test**

# **Quality Assurance Narrative**

# **Standard Operating Procedures**

# **Help Notes**

# **Roadside Check List**

Donald H. Stedman Gary A. Bishop University of Denver Department of Chemistry and Biochemistry Denver, CO. 80208 (303) 871-2580

Last Updated November, 2003

## **TABLE OF CONTENTS**

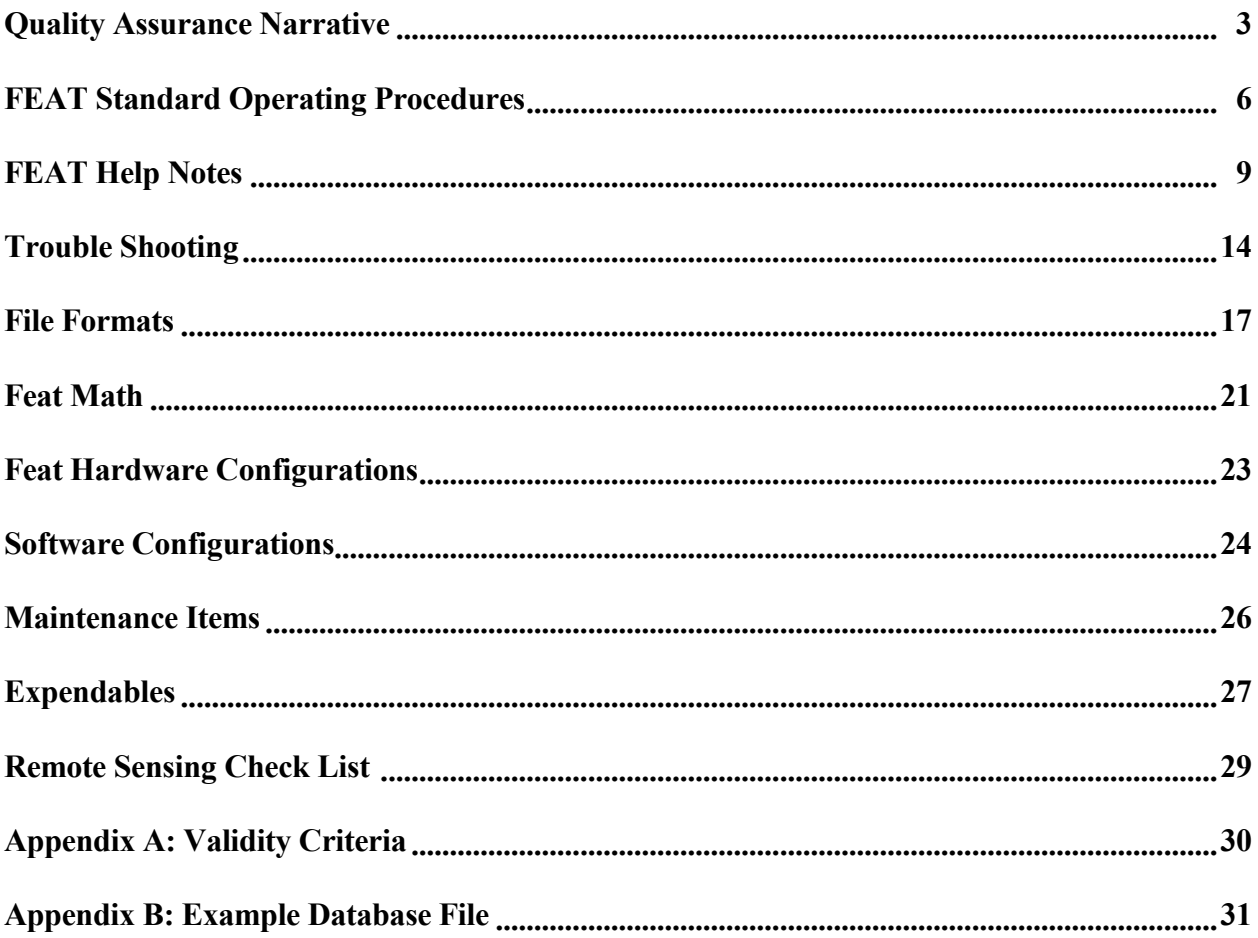

### **QUALITY ASSURANCE NARRATIVE**

Quality Assurance protocol

The complete remote sensing system as normally configured consists of four components namely:

- 1) IR/UV light source
- 2) Detector unit fiber optically coupled to monochromator
- 3) Computer
- 4) Video system

Daily QA checks are performed on each system, and on any generators which are sometimes used to provide power for the systems. If using generator power, all generators are checked to ensure that operating voltage under load is between 105 and 125 volts using a digital volt meter. Voltages outside this range are corrected according to the generator manual.

The system is set beside the road with proper permission from the local highway authorities and with proper protection, using orange plastic road cones. The IR source is set up and turned on. Turn on UV after IR is hot and operating. If UV does not come on the voltage is usually too low. The light from the filament is checked visually. The SiC filament is subject to burnout and several replacements are always kept on hand. The source is aimed at the entrance to the detector using the leveling screws. The beam altitude at the center of the road is set between 6 and 20 inches.

All cables are color-coded to the correct terminals on the data acquisition system and detector. All data cables have BNC termination at both ends. The video cables are color-coded clear for ease of connection.

The detector unit is set up similarly to the IR/UV source, with the body aimed at the source telescope. The HC/CO units require approximately three minutes to fully warm up the electronics. The computer is booted by turning it on. It is normally set to automatically boot the program required for the application. The software used is copyrighted in the name of the University of Denver. When the program boots, it automatically asks the user for file designators for the location and type of measurement. These file designators automatically include the date and time, and thus are saved separately for future analysis.

The voltages observed at the test points from the six detectors are optimized by minor adjustments of the across-road alignment. The zero voltage on the  $CO<sub>2</sub>$  channel (color-coded blue for  $CO<sub>2</sub>$ ) throughout) is checked by blocking the IR beam, and adjusted if necessary to  $0.5 \pm 0.2$  volts. This voltage is out of specifications if it drifts below zero volts. If such drift is sensed by the computer, the system shuts down and a message to check the  $CO<sub>2</sub>$  zero is placed on the screen. If the zero drifts upward, this is not important unless the signal plus zero exceeds 9.5 volts. In this case the system also ceases on-road measurement and the appropriate error message is generated. Similar voltages are required on CO, CO2, reference and HC channels. The zero levels for CO, HC, Ref and CO2 are all read by manually blocking the beam and using a volt meter applied to the appropriate color-coded test ports. (Red, Reference: Blue, CO<sub>2</sub>: White, CO: and Yellow, HC). If outside the range between 0.3 and 0.7 volts, the zeros must be set closer to half a volt using the appropriately labeled potentiometer inside the back cover.

UV is aligned after IR by visually placing the UV spot over the fiber tip. The computer menu is set on 3) "Reset/Re-cal Spectrometer" and the operator follows instructions on the monochromator readout.

The video camera is turned on according to the manufacturer's specifications, and set to 1/1000 second exposure, manual focus. If extra lighting is required, spotlights are mounted on their tripod close to the video camera.

There are three QA checks to be performed as soon as the system is set up:

1) Error routine check...Block the beam with a hand or other opaque object when a vehicle is not present. This will generate an "X X X X" (all channels invalid) code on the CO/HC/NO units). If not, re-boot system.

2) Zero check...Block the beam with an opaque object, and on unblocking the beam when no cars are in the area, exhale into it during the next half second. Since human beings operate according to the same combustion process as automobiles, a non-smoking human adds  $CO<sub>2</sub>$  to the beam without CO. Depending on the skill of the operator in conducting this exercise either an X error code, or a reading of a clean car will be registered. This clean car reading must be between  $\pm 1\%$ CO of 0%CO and less than 0.2 %HC and %NO. These readings are noted in the operator's note book for that day's runs. If the zero readings are outside the error bounds above, then there is a persistent and variable plume of exhaust crossing the road at that site, and another site or another time must be chosen such that the interfering plume is not present. If the plume is from one of the FEAT generators, then generator placement needs to be changed. Valid data cannot be obtained when this check is out of specification.

3) Span...The measurement computer screen offers two utilities, exit (with automatic save), and calibrate. Calibrate consists of an instrument span check followed by manual entry of new calibration factors if appropriate. The system span is carried out with a certified cylinder containing a known, and manufacturer certified content of CO, CO2, propane and NO. The cylinder is connected to the calibration solenoid valve, and a pressure of  $20 \pm 5$  psi is introduced into the line. A small rectangular "calibration flute" is added to the front of the instrument and held on with a small Velcro tag. On depressing the calibration command, the system takes its own zero and span voltage readings from the next passing car, but it waits for a command from the computer before looking for the half-second of exhaust. When the operator sees that there are no more vehicles about to break the beam, hitting any key on the computer releases a puff of calibration gas. After the line has purged from any previous calibration gas that has been used, the readings should settle

down to a predetermined  $\pm 1$  %CO range, dependent on the site and the sensor/source separation (10) to 40 ft. possible). At the longer distances the opacity of the atmospheric  $CO<sub>2</sub>$  causes the observed vehicle emission readings to be higher than for shorter distances. The correction factor for the site is determined by the calibration at the site, done during the initial set up and noted in the operating note book. The data from all calibrations are automatically saved in a separate file, and the final results are also noted in the note book. NOTE that the FEAT system measures ratios of the various pollutants, not their absolute values. From the measured ratios the computer calculates the appropriate solution to the combustion equation which generates the observed ratios. If the cylinder contents are not a valid solution to the combustion equation for gasoline, then the ratios will be used to determine the correct solution. If a FEAT system is calibrated in the laboratory with a cylinder containing  $10\%$  each of CO and CO<sub>2</sub> and  $1\%$  propane, 0.5 %NO then if no site correction is needed the unit would report  $8.67\%$ CO,  $8.67\%$ CO<sub>2</sub>,  $0.87\%$ HC and  $0.44\%$ NO. These readings have the same ratios as the cylinder contents but are a possible solution to the combustion equation.

If it is apparent while carrying out these tests that the video system is not adequately imaging the license plates, then the operator needs to adjust the aim, zoom, and iris according to the manufacturer's instructions to obtain the best possible pictures.

After the above checks have been carried out, the VCR is turned on, a tape labeled for the time and place is inserted and the recorder started. The VCR and monitor are both observing the S-VHS signal directly.

For initial setup at a given location, and after each day of measurements, the instrument is zeroed and spanned from the computer using the span gas in a certified cylinder of known value of Q  $(CO/CO<sub>2</sub>)$ , Q' (HC/CO<sub>2</sub>) and Q" (NO/CO<sub>2</sub>). A linear calibration correction factor is derived from the observed calibration and zero readings. Readings from passing vehicles are directly compared to the span gas readings through this calibration factor and the laboratory developed curves which are built into the software. Calibration correction factors may be entered directly in the software after the morning calibration. This way the video will display calibration corrected data. Later calibrations will show lines which do not go through the data, but rather are offset by the calibration factors which default to 1.0. Data files which have been calibration corrected show the correction factors in the first data line.

Data collected on the hard disk are backed up onto an appropriately labeled floppy disk at the end of each day of operation. Data are automatically saved every 25 vehicles, so if the program is not exited correctly, or if there is a power or system failure, no more data than for 25 vehicles are lost.

A set of standard operation procedures (SOPs) is attached here as a component part of the Q/A narrative. A standard form to fill out for every location, and every day when remote sensing is undertaken is also enclosed at the end of the SOP narrative. The form has been reviewed by the SAE In-use Emissions monitoring committee. Appendices show typical data formats from a complete analysis including plate reading and DMV matching.

## **FEAT STANDARD OPERATING PROCEDURES**

The complete remote sensing system as normally configured consists of four components namely:

- 1) IR/UV light source
- 2) Detector unit fiber optically coupled to monochromator
- 3) Computer
- 4) Video system

The data acquisition daughter board is wired to the computer through a ribbon cable. When calibrations are undertaken a calibrator box is wired to the computer through a nine pin connector. The calibrator box is wired to the 110 volt outlet and the solenoid valve on the flute is powered from the relay-controlled outlet on the box.

See Figure 1 for the wiring diagram. Daily QA checks are performed on each system, and on any generators which are sometimes used to provide power for the systems.

If using generator power, all generators are checked for proper levels of oil and fuel and to ensure that operating voltage under load is between 110 and 125 volts using a digital volt meter. Voltages outside this range are corrected according to the generator manual.

The IR source is set up and turned on. The light from the filament is checked visually. The SiC filament is subject to burnout and several replacements are always kept on hand. The source is aimed at the detector using the leg length adjustment for major alterations and the leveling screws for final alignment. The source height is set beside the road with proper permission from the local highway authorities and with proper protection, using orange plastic road cones. The beam altitude at the center of the road is set between 6 and 20 inches. For details see the alignment section of "help notes" component of this document. The UV source is turned on after the IR source has warmed up.

All cables are color-coded to the correct terminals on the data acquisition system and detector. The video cables are also color coded clear and are in some cases distinguished by the fact that they use video termination at one end, whereas the detector cables are BNC at both ends.

The detector unit is set up similarly to the IR/UV source. See help notes for details. The power supply is plugged in and the detector unit turned on. The analog voltages observed from four detectors are optimized by minor adjustments of the across-road alignment. The video camera is turned on according to the manufacturer's specifications, and set to 1/1000 second exposure, auto white balance, auto iris, auto S-VHS and manual focus. If extra lighting is required, the spotlights are mounted on their tripod close to the video camera.

The computer is booted by turning it on. It is normally set to automatically boot the program required for the application. The software used is copyrighted in the name of the University of Denver. When the program boots, it automatically asks the user for file designators for the location and type of measurement. These file designators automatically include the date and time, and thus are saved separately for future analysis.

There are three QA checks to be performed as soon as the system is set up:

1) Error routine check...Block and unblock the beam when a vehicle is not present. This generates a \*,\*,\*,\* video readout and invalid "X" flags in the data system. If not, re-boot system.

2) Zero check...Block the beam with an opaque object, and on unblocking the beam when no cars are in the area, exhale into it during the next half second. Since human beings operate according to the same combustion equations as automobiles, a non-smoking human adds  $CO<sub>2</sub>$  to the beam without CO. Depending on the skill of the operator in conducting this exercise either a  $*$  error code, or a reading of a clean car will be registered. This clean car reading must be within 1%CO of 0%CO. These readings are noted in the operators notebook for that day's runs. If the zero readings are outside the error bounds above, then there is a persistent and variable plume of CO crossing the road at that site, and another site or another time must be chosen, or a generator relocated such that the interfering plume is not present. Valid data cannot be obtained when this check is out of specification.

3) Span...The computer screen offers two utilities, exit (with automatic save) and calibrate. For details on calibration and arithmetic see the help notes calibration section. The data from all calibrations are saved in separate files, and the final results are also noted in the note book.

If it is apparent while carrying out these tests that the video system is not adequately imaging the license plates, then the operator needs to adjust the aim, zoom, and iris according to the manufacturer's instructions to obtain the best possible pictures.

After the above checks have been carried out, the VCR is turned on, a tape labeled for the time and place is inserted and the recorder started. To check that the recorder is receiving a good signal, the monitor is switched from RGB (the incoming signal) to line A, B or Y/C (the video signal) as it is being recorded. For systems with S-Video (Y/C) hookups the monitor is directly recording the output from the VCR and the above check is not necessary.

For initial setup at a given location, and after each day of measurements, the instrument is zeroed and spanned from the computer using a single span gas in a certified cylinder of known values of Q, Q' and Q" . A linear calibration correction factor is derived from the observed calibration and zero readings. Ratio readings from passing vehicles are directly compared to the span gas readings through the calibration factor.

Data are usually collected on the hard disk. These data are backed up manually onto an

appropriately labeled floppy disk at the end of each day of operation. It is appropriate to note that the data are automatically saved every 25 vehicles, so if the program is not exited correctly, or if there is a power or system failure, no more data are lost than for 24 vehicles.

Users should note that the FEAT 3001 through 3008 series do not give correct HC readings in the presence of exhaust plumes containing liquid water (often referred to as "steam"). This fact arises because as well as scattering all wavelengths (taken into account by the reference channel), the liquid water has a specific absorption at the wavelength used to analyze HC (3.4 microns), thus very high HC readings can result. The accuracy of the CO readings is not significantly effected. "Steam" plumes can easily be observed on the video images and the data eliminated during the license plate reading step. We anticipate that newer versions will have hardware and software to eliminates this effect.

**FEAT Help Notes**

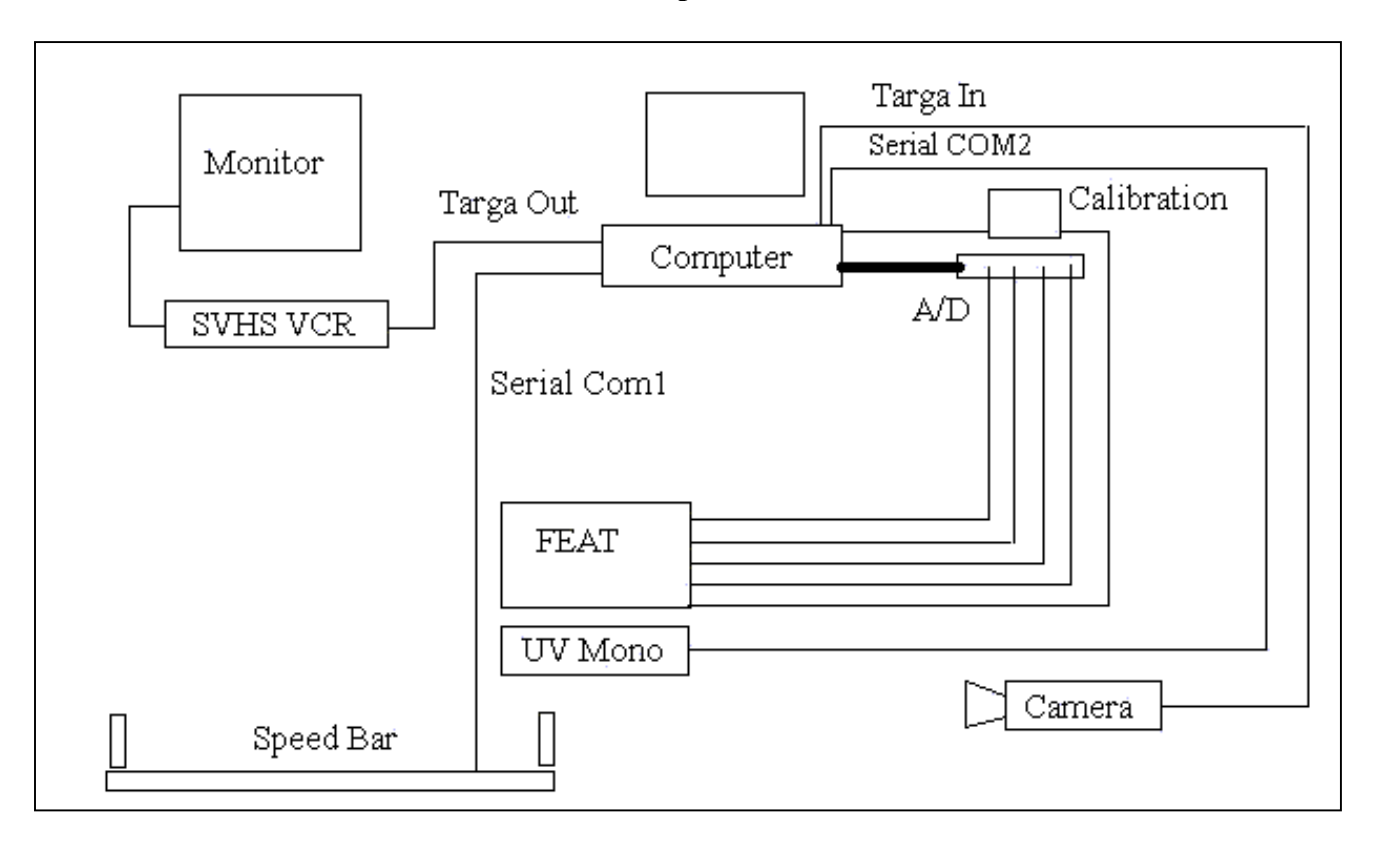

**Setup:** With the instrument and source setup opposite one another, the above drawing gives the wiring diagram. All of the wires to the left of the computer are coming out of the TARGA video board port which is labeled **OUT**. The only line going into the TARGA board is from the camera. The Sony monitor has the ability to select the RGB input or LINE A/B inputs. When you switch between inputs a different type of SYNC signal is needed. This change is accomplished by toggling the EXT. SYNC button on the front.

The cable from the A/D must be firmly latched into the keyed plug at the back of the computer. The wires between the external box and FEAT are color coded, along with the box and FEAT plugs, Red to Red etc... The instrument BNCs are color coded by the corresponding test plug which is directly opposite each BNC. They are in order from top to bottom,  $Red - Reference$ ,  $Yellow - HC$ ,  $Blue - CO<sub>2</sub>$ , and  $White - CO$ .

The **ALPHA** output line from the TARGA board is plugged into the **VIDEO IN** jack found at the back of the VCR. This allows the picture to be recorded to tape. For feedback and information on the picture quality it is highly recommended that the **VIDEO OUT** plug located next to the input be cabled back to the Sony monitor using line A. When line A is selected on the monitor you will be able to view exactly what the VCR is recording. If you don't get a picture a common problem is that the VCR input selection has been switched from the Video plugs to the tuner etc.. (Check the manuals, on the Panasonic VCR the inputs are labeled **line** on the JVC they are labeled **AUX**). A sample S-VHS tape has been put inside the camera case. These tapes have been costing us ~\$7.00 U.S. in case quantities (20 tapes). We recommend these tapes over regular VHS because of the improved resolution, about 45% more. We also recommend only recording the tapes in the SP mode (2 hour/tape) this also improves resolution. **NOTE: The computer will prompt you to start recording a tape, it will not prompt at the end of the record period to change the tape.** If you have any clever idea's on how to do this let us know!

The camera is powered using an external power supply which also provides the video hookup. The **clear** labeled cable is the video cable (100 ft.) which has a different ohm rating than the signal cables. Turn on the camera and select a shutter speed of at longest 1/500th of a second. The value will flash on and off within the view finder. We typically set our system to manual focus, auto iris, auto white balance and auto S-VHS select. Be sure to use a tripod which allows the legs to be adjusted out to provide a sufficient base to keep the camera from being blown over. We use a Bogen professional tripod #3036 which sells for around \$250 (remember it is a \$1400 camera, so don't short change yourself with a cheap tripod).

Use of an optical device for speed and acceleration is an optional feature. The speed bars are connected to the computer through a serial port. Note that speed and accelerations are only displayed when a successful block and vehicle measurement is completed.

The copyrighted programs supplied are named **FEATU45\*** and **FTGRAPH\*** (the \* signifies an alphanumeric A,B,C..., which should match the detector unit number 1,2,3...) and they are located in the directory FEAT. It should be stressed that the software is matched to each instrument and is therefore not interchangeable. The program FEATU45\*, which is the on-the-road program, will automatically load and run with the current autoexec.bat file provided. FTGRAPH\* is a program which is very similar to FEATU45\* except it allows access through graphics to most of the data from the individual measurements. It has been included to aid in possible diagnosis of problems and to allow the user to view the data. FTGRAPH\* is not a finished program and is provided as is, bugs and all, for your use. The **SHIFT-C** command is operational in most versions of FTGRGAPH\* and can be used to store raw data.

Power failures will usually result in some data loss, however, the software carries out an automatic save every 25 vehicles. At the most 24 measurements can be lost. Upon exit of the software (Shift-X) any remaining measurements will be saved. **Please be sure to back up all data, programs and setup files to floppy disks as transportation of hard disks is a risky business.** Our systems have been dropped by airline baggage handlers leaving nice dents in the sides of the computer case forcing the hard disk to be reformatted and therefore losing any information that they contained.

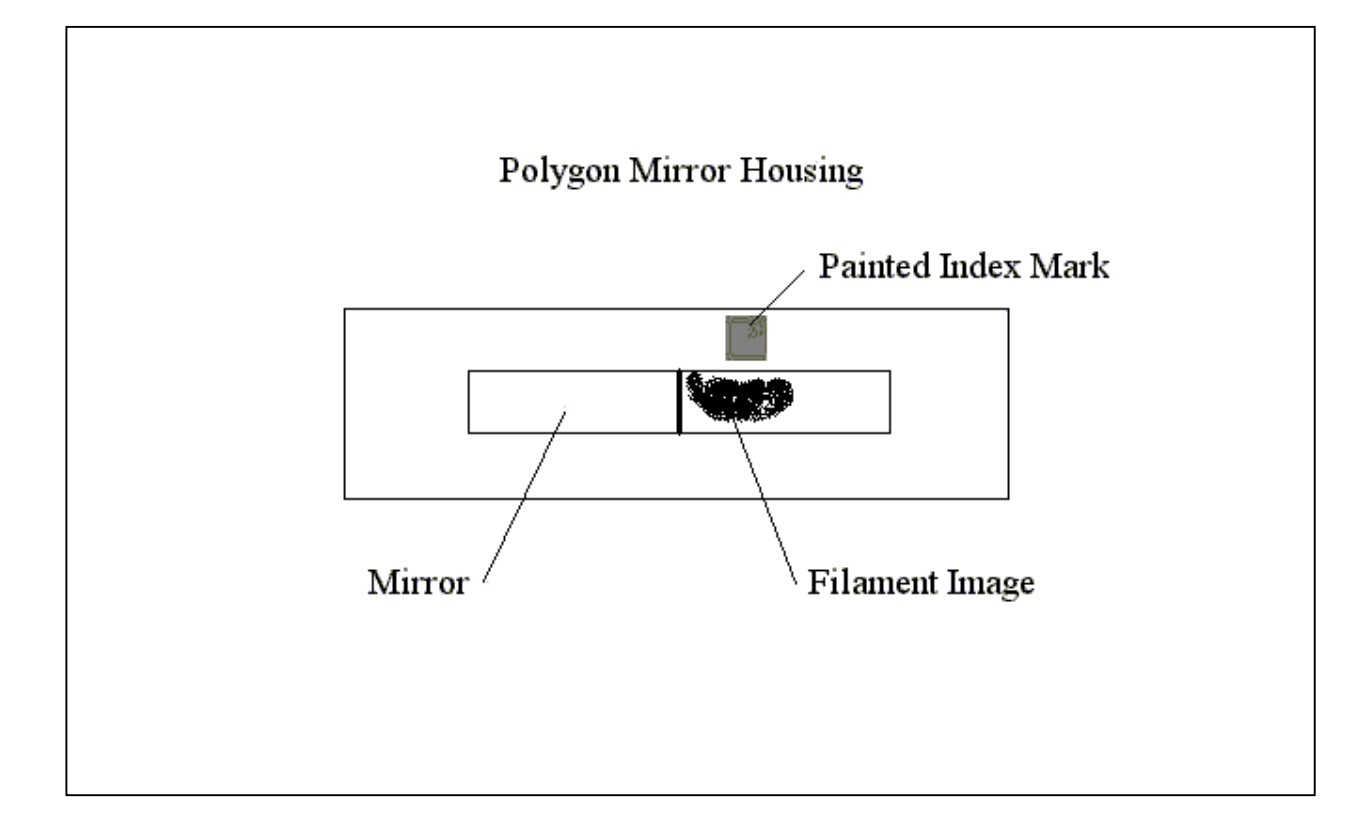

**ALIGNMENT:** Before attempting alignment, all of the cables should be connected prior to powering up the instruments and computers. The FEAT instrument will need **5 minutes** of running to guarantee signal levels. You will want to position the infrared beam at around 10" off of the road surface, this position is not critical. From the source side of the highway, position the source such that when sighting along the edge of the tube you will be able to see the glow on the reflective tape on the front of the detector unit. Fine adjustment of the source has to be confirmed from the detector side of the setup. This entails visual confirmation that the source filament is centered, vertically and horizontally, in the plane of the detector receiving mirror. From the FEAT side of the highway align the instrument until you achieve maximum voltage on the **YELLOW** (HC) channel. An analog 0-10v voltmeter is useful here. Confirmation of a positive alignment can also be achieved by viewing through a small hole next to the mirror at the back of the unit. This allows a direct view of the rotating mirror inside. You should see a glowing filament positioned on the upper part of the mirror (See diagram). The instrument should deliver 7+ volts on ref, CO and HC at a distance of 15 - 20ft and around 4 volts at  $40+$  feet separation. The  $CO<sub>2</sub>$ voltage will vary with location, distance, altitude etc.

After having achieved maximum voltages on the Yellow test plug you will now need to make sure that similar voltages are found on the **RED** test plug and the **WHITE** test plug. Usually these will be very close, but often the white plug will be lower than the red channel. Balance the voltages between the two channels at the highest possible level. The adjustment needed here is a slight side to side angle adjustment if any. At this point the only requirement for operation is that the **RED CHANNEL MUST BE ABOVE 4** **VOLTS TO OPERATE.** If the level is below this the computer will alert you to this fact but only after a one or two minute delay. Some simple tests which can be performed are 1) blocking and unblocking the beam, this should generate invalid data on all channels because of the lack of any  $CO_2$ ; 2) blocking and unblocking the beam while exhaling into the beam path, this should provide the instrument with a sufficient amount of  $CO<sub>2</sub>$  to perform a measurement with the result being a clean car (CO values  $\leq 1\%$ ).

The audio voltmeter is provided to aid in the alignment procedure. Use it to align the IR then plug it into the UV monochromator and go back across the road a repeat the alignment to optimize the UV signal. This last step is ABSOLUTELY ESSENTIAL if the NO data are to be of any value at all. Careful alignment of the UV, AFTER IR alignment is REQUIRED. When in the "reset/recal mode follow instructions on the monochromator output panel.

**CALIBRATION:** Hook up the calibration control box by attaching the computer cable to the 9-pin serial plug located at the back of the computer (labeled Cal Plug), plug the box into an 110v outlet and connect the box to the solenoid with a 110v power cable. Hook the gas cylinder to the solenoid Swagelok fitting, set regulated output pressure to around 15-25 psi. Bleed line for 10 seconds via the manual switch on the box and then set switch to computer control. Activate Cal sequence from the computer keyboard by pressing **SHIFT-C** and waiting for the beam to be blocked after which the cal gas will be released by pressing any key. Metal connecting tubing is best if NO calibrations are desired or failing that use as short a piece of plastic tubing as possible and remember to flush the gas through it to eliminate air from reacting with the NO. It takes more puffs to get useful NO cals than CO or HC.

A careful calibration sequence will include a pause after flushing the line for the expelled gas to disperse before starting the sequence. Calibrations should all be carried out under similar measurement conditions, however, isolated vehicles allow for the most consistent calibration conditions. Once a vehicle breaks the beam and starts a cal sequence, ideally one will pause several seconds before releasing the gas. This requires clear roadway. Repeat as deemed necessary (5 -10 times per day, before/after etc. until consistent results are observed). Inconsistent calibrations are usually the result of mixing vehicle plumes with the gas from the cylinder and can be eliminated by allowing more time before and after passing vehicles. Mental notes on the data scatter should be made in order to spot any potential alignment difficulties. Most notable would be loops in the straight line calibration plots which signal a difference between two of the detector's lines of sight. Serious looping and realignment of the pickup mirrors is required. This is not an operation which can be performed in the field.

If any intercomparisons are to be performed between the FEAT instrument and another analyzer please take care to use a common calibration cylinder. Significant differences can exist between cylinders even from the same manufacturer. Also note that all intercomparison of FEAT data with any other data source should be performed on the

pollutant ratios to  $CO<sub>2</sub>$  not to the reported % readings. This is important because air pumps and exhaust air leaks can lower the readings from all conventional analysis systems but do not effect the measured FEAT ratios.

## **TROUBLE SHOOTING**

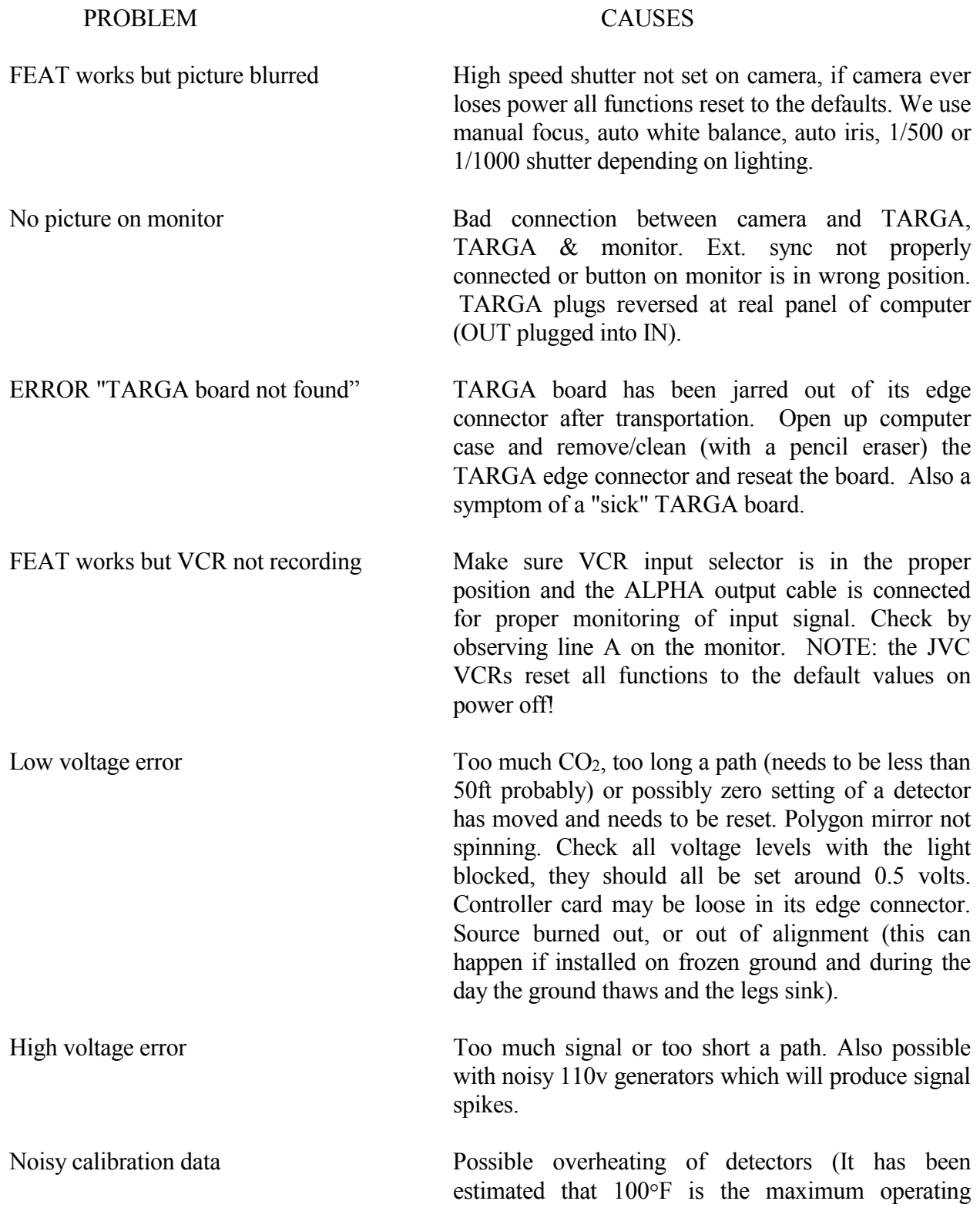

temperature). Check the temperature LED located inside the rear of the case. If the red LED is on, the unit is overheated, green LED is acceptable.

Intermittent operation This is characterized by the system not reading cars as they pass, or making invalid measurements when there are no cars present. If the FEAT unit is being operated at voltages very close to the 4 volt lower limit this situation can exist without any error messages. The 4 volt limit is a magic number for the software for determining beam blocks. If the signal levels are hovering around this edge it will cycle the instrument in and out of the blocked/no block/make a measurement mode. Try and shorten the operating distance or improve the alignment.

Computer will not boot Cold temperatures can cause this to happen. We have used these systems down to -10°F, however below ~40°F the computer will have to be turned on for approximately 10 - 20 minutes before the hard disk will be at an acceptable operating temperature. Turn it on and let is sit and then using the reset button repeat the boot process. Also disk failure, loose cable connector or loose controller card. Date/Time missing from video picture The TARGA board requires some setup information

to be supplied upon power on. This information has been installed on the hard disk and is included in the autoexec.bat file located in the root directory. If this file is altered, erased or by-passed by booting the computer from a floppy disk the boards screen resolution will not be initialized properly and thus information will be pushed off the edges of the display monitor. Re-boot the system with the proper setup files. A similar situation occurs when the S-VHS selector button on the camera has been switched from auto to normal. Return the selector to the auto position.

Negative %CO<sub>2</sub> readings A/D converter has reassigned the voltage channels. This is known to be caused by voltage spikes and/or plugging the A/D daughter board into the computer **after** the computer has been powered up. To fix turn the computer POWER OFF and then repower it to

reset the converter channels. This fault is thought to have been eliminated in software installed after Feb 1992.

#### **FEAT FILE FORMATS**

**DIRECTORY NAMES:** Created using 4 character user supplied prefix and the current date, i.e. DUFT1026.90.

**DATA FILES:** ASCII text file stored under user supplied name

Line 1 : **Comment**, up to 80 characters in length

Line 2 : Program settings

**Video** on, denotes whether video was used

(integer,  $1=$ in use,  $0=$ not in use)

**MPH** on, denotes whether the speed bars were used

(integer,  $1=$ in use,  $0=$ not in use)

Adjust flag, denotes whether % values were adjusted

(integer, 1=adjustments applied, 0=no adjustments)

- **CO** value, if adjust  $flag=1$  this is the  $CO/CO<sub>2</sub>$  adjustment observed ratios are divided by this factor before calculation, default value is 1. (real, value or zero if not used)
- $\textbf{HC}$  value, if adjust flag=1 this is the HC/CO<sub>2</sub> adjustment observed ratios are divided by this factor before calculation, default value is 1. (real, value or zero if not used)
- **NO** value, if adjust flag=1 this is the NO/CO<sub>2</sub> adjustment observed ratios are divided by this factor before calculation, default value is 1. (real, value or zero if not used)
- **Serial #**, Instrument serial number with which the software has been internally linked with. Mixing of the software with other instruments will produce uncertain results.
- Line 3 : Data (remainder of file will be data lines, all fields are delimited by spaces) **Date**, Date of measurement

(character string in the form MM\DD\YYYY)

**Time**, Time of measurement (character string in the form HH:MM:SS)

**%CO**, Percent Carbon Monoxide

(real, zero if invalid data)

**CO** err,  $\pm$ /- error on the %CO measurement

(real, zero if invalid data)

**%CO2**, Percent Carbon Dioxide

(real, zero if invalid data)

 $CO<sub>2</sub>$  err, +/- error on the %CO<sub>2</sub> measurement

(real, zero if invalid data)

**%HC**, Percent Hydrocarbon in propane equivalents

(real, zero if invalid data)

**HC** err,  $+/-$  error on the %HC measurement (real, zero if invalid data) **%NO**, Percent Nitrogen Oxide (real, zero if invalid data) **NO** err,  $\pm$ /- error on the %NO measurement (real, zero if invalid data) **%Opacity**, Percent light extinction at 4 microns (real, zero if invalid data) **Opacity** err,  $+/-$  error on the %Opacity measurement (real, zero if invalid data) **Restart** cnt, Number of beam blocks before successful measurement 1 or more for high vehicles (integer, seldom used number left over from development) **CO** flag, Data valid flag for the %CO value (character, V=valid data, X=invalid data)  $CO<sub>2</sub>$  **flag**, Data valid flag for the % $CO<sub>2</sub>$  value (character, V=valid data, X=invalid data) **HC\_flag**, Data valid flag for the %HC value (character, V=valid data, X=invalid data) **NO** flag, Data valid flag for the %NO value (character, V=valid data, X=invalid data) **Opacity flag**, Data valid flag for the %Opacity value (character, V=valid data, X=invalid data) --------------------------

If you are using the "light speed" system the variable MPH\_on will equal 0 and this additional data will be added.

**Spd flag**, Data valid flag for the average vehicle Speed and Acceleration (character, V=valid data, X=invalid data) **Speed**, Average Speed measurement in MPH (real, zero if invalid data or speed < 8 MPH) **Accel**, Acceleration measurement in MPH/second (real, zero if invalid data) -------------------------- **FACTOR1**, Reference channel normalization voltage

(real) **FACTOR3**, CO<sub>2</sub> channel normalization voltage (real)

#### **CALIBRATION FILE:**

ASCII text, file name is 'HHMMSS.CAL', All fields are delimited by spaces. Line 1: **Date**, Date of calibration (character string in the form MM\DD\YYYY) **Time**, Time of calibration (character string in the form HH:MM:SS) Line 2: Program settings Adjust flag, denotes whether % values were adjusted (integer, 1=adjustments applied, 0=no adjustments) NOTE: A proper calibration requires this value to be zero. **CO** value, if adjust  $flag=1$  this is the CO/CO<sub>2</sub> adjustment (real, value or zero if not used)  $HC$  value, if adjust flag=1 this is the  $HC/CO<sub>2</sub>$  adjustment (real, value or zero if not used) **NO** value, if adjust  $flag=1$  this is the NO/CO<sub>2</sub> adjustment (real, value or zero if not used) **Serial #**, Instrument serial number with which the software has been internally linked with. Mixing of the software with other instruments will produce uncertain results. Line 3,52: Raw data voltages and Converted voltage values **Ref**, Zero corrected Reference channel voltage values (real,  $0 - 9.5$  volts) **CO**, Zero corrected CO channel voltage values (real,  $0 - 9.5$  volts) CO<sub>2</sub>, Zero corrected CO<sub>2</sub> channel voltage values (real,  $0 - 9.5$  volts) **HC**, Zero corrected HC channel voltage values (real,  $0 - 9.5$  volts) **Convert CO**, Converted CO voltage values (real, arbitrary %CO values) **Convert CO<sub>2</sub>**, Converted CO<sub>2</sub> voltage values (real, arbitrary  $\%CO_2$  values) **Convert HC**, Converted HC voltage values (real, arbitrary %HC values) **Convert NO**, Converted NO voltage values (real, arbitrary %NO values) Line 53: Calculated results and normalization factors **%CO**, Percent Carbon Monoxide

(real, zero if invalid data) **CO** err,  $+/-$  error on the %CO measurement (real, zero if invalid data)

**%CO2**, Percent Carbon Dioxide (real, zero if invalid data)  $CO<sub>2</sub>$  err, +/- error on the %CO<sub>2</sub> measurement (real, zero if invalid data) **%HC**, Percent Hydrocarbon in propane equivalents (real, zero if invalid data) **HC** err,  $+/-$  error on the %HC measurement (real, zero if invalid data) **%NO**, Percent Nitrogen Oxide (real, zero if invalid data) **NO** err,  $+/-$  error on the %NO measurement (real, zero if invalid data) **FACTOR1**, Reference channel normalization voltage (real) **FACTOR2**, CO channel normalization voltage (real) FACTOR3, CO<sub>2</sub> channel normalization voltage (real) **FACTOR4**, HC channel normalization voltage (real)

Line 54: Data flags

**CO** flag, Data valid flag for the %CO value (character, V=valid data, X=invalid data)  $CO<sub>2</sub>$  **flag**, Data valid flag for the %CO<sub>2</sub> value (character, V=valid data, X=invalid data) **HC\_flag**, Data valid flag for the %HC value (character, V=valid data, X=invalid data) **NO** flag, Data valid flag for the %NO value (character, V=valid data, X=invalid data)

## **FEAT MATH**

It is important to understand that FEAT actually measures the ratios of gases,  $CO/CO<sub>2</sub>$  and HC/CO<sub>2</sub>, and not the actual absolute percent values. Therefore when any adjustments or alterations of the data are desired, for example using the determined calibrations factors to adjust the data, you will need to use the ratios  $\%CO/\%CO_2$  and  $\%HC/\%CO_2$ . This process is a three step process which requires converting the percent values into ratios, adjusting the ratios by the calibration factors and then converting the ratios back into the respective percent values. Note: %HC is given in propane equivalents!

See text at the end for other calculations which can be carried out using the FEAT supplied data. The attached arithmetic is for fuel of empirical formula  $CH<sub>2</sub>$  burning in air of formula 0.21 Oxygen, 0.79 Nitrogen. Slightly different coefficients are used for gasolines of other effective carbon to hydrogen ratios, when the fuel is known to be oxygenated, and if other engineering assumptions are made concerning the chemistry and analysis of the HC. For these equations the chemistry is calculated as if the HC product is  $C_3H_6$  with IR absorption properties identical to propane  $C_3H_8$ .

### **Determining Calibration Values:**

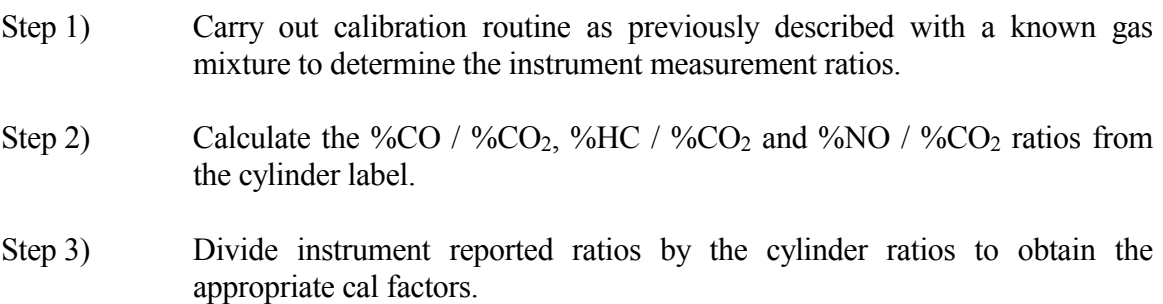

#### **To Adjust Data with Calibration Values:**

This adjustment may only be made if the original data collection session was carried out without any initial adjustment. The data file will contain any previous data adjustment values, otherwise they will be listed as zero, which indicates that the default factor of 1 was used.

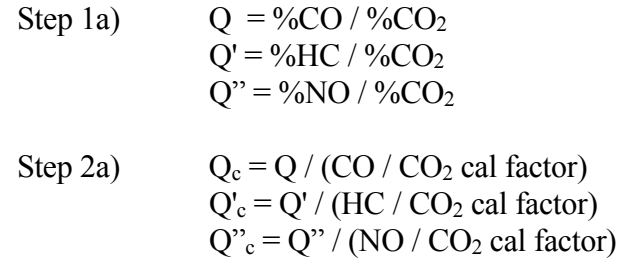

Step 3a) Adjusted %CO<sub>2</sub> = 
$$
42/(2.79 + 2 * Q_c + 0.84 * Q' + Q'')
$$
  
Adjusted %CO = Adjusted %CO<sub>2</sub> \* Q<sub>c</sub>  
adjusted %HC = Adjusted %CO<sub>2</sub> \* Q<sub>c</sub>  
adjusted %NO = Adjusted %CO<sub>2</sub> \* Q<sub>c</sub>  
0.

For the situation where only the  $CO$  and  $CO<sub>2</sub>$  flags are valid:

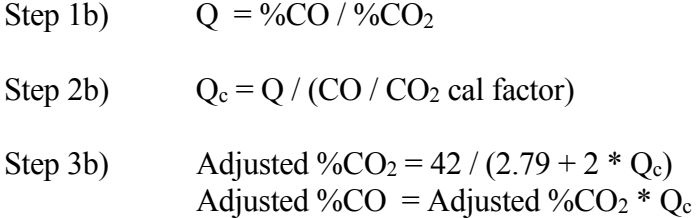

For the situation where the HC and  $CO<sub>2</sub>$  flags are valid and the CO flag is invalid, all of the data are considered invalid. This is because without valid information from the CO content of the exhaust we cannot complete the carbon balance, which is critical in assigning the HC values.

There are many other possible solutions of the above equations. Some which might prove useful to a user follow:

To derive Q from %CO and %HC:

 $Q = 2.79 * \%CO / (42 - 2 * \%CO - 0.42 * \%H)$  $Q' = 2.79 * \%$ HC / (42 - 2 \* %CO - 0.42 \* %HC)

To derive mass emissions in gm/US gallon of fuel:

 $CO<sub>2</sub>$  gm/gal = 8677 / (1 + O + 6  $*$  O') CO gm/gal =  $5521 * Q / (1 + Q + 6 * Q')$ HC gm/gal =  $8677 * 2 * Q' / (1 + Q + 6 * Q')$ NO gm/gal = 5916  $*$  Q" / (1 + Q + 6  $*$  Q")

To derive mass emissions in gm/kg of fuel from Q and Q'

 $CO<sub>2</sub>$  gm/kg = 3153 / (1 + Q + 6  $*$  Q') CO gm/kg =  $2007 * Q / (1 + Q + 6 * Q')$ HC gm/kg =  $3153 * 2 * Q' / (1 + Q + 6 * Q')$ NO gm/kg =  $2150 * Q'' / (1 + Q + 6 * Q')$ 

The vehicle's instantaneous air to fuel ratio is:

A/F by mass = 
$$
4.93 * (3 + 2 * Q) / (1 + Q + 6 * Q')
$$

#### **FEAT Hardware Configurations**

#### Scientific Solutions board

Motherboard - I/O mapped, 0710 hexadecimal (1808 decimal) address, wait states disabled, interrupts disabled, DMA disabled and both 12-bit D/A units are set to  $\pm$  5 volts.

Daughterboard - Unit is a 40 Khz 12-bit DAS with no other options, single ended inputs, unipolar conversions with the range set at  $0 - +10v$ , normal sampling mode, binary data representation and no hardware gains.

### Truevision TARGA board

All settings are the factory default settings for the board as explained in the blue pages of the User's Guide. Two 9-pin D connectors, top one is the input and the bottom one is the output. Old style boards these plugs are labeled the new style boards they are not.

FEAT Calibration 9-pin D connector

Pin 1 - Output for DAC 0 Pin 2 - Output for DAC 1 Pin 9 - Ground

Monochromator Communications Cable

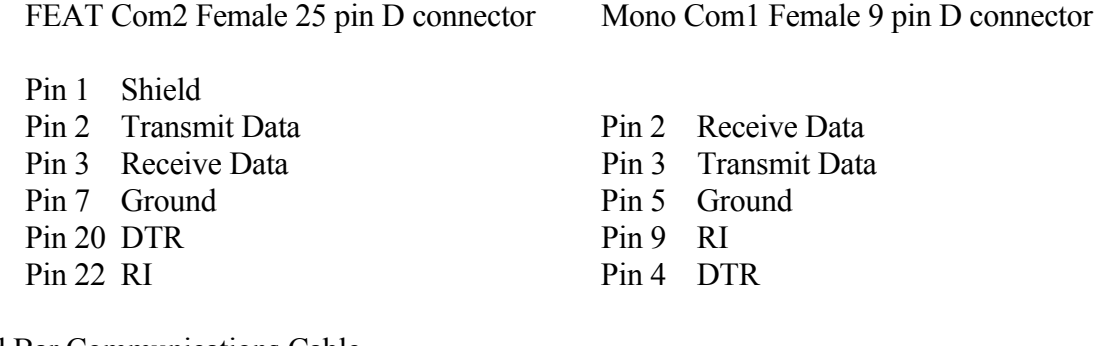

Speed Bar Communications Cable

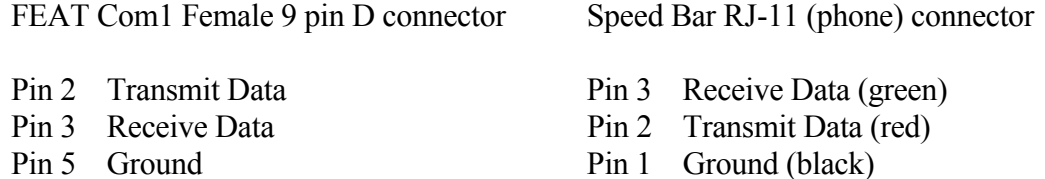

### **FEAT Software Configurations**

### Hard Disk Organization

This is the minimum directory and file listing necessary to run the remote sensing unit!

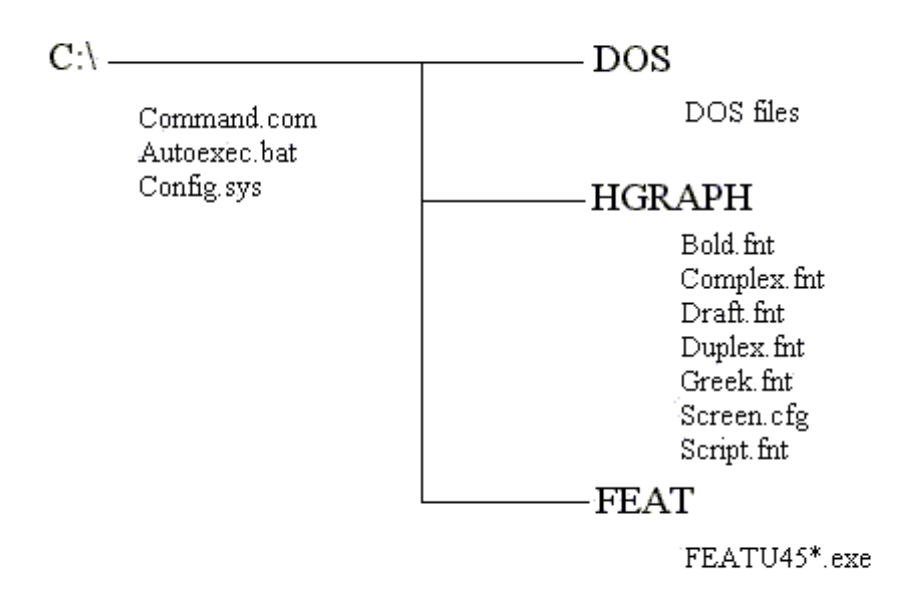

File Descriptions by Directory

**Root**:COMMAND.COM - MS-DOS command file, part of the operating system.

AUTOEXEC.BAT - A batch file which is used to auto start the system and perform all of the necessary initializations. **The AUTOEXEC.BAT FILE FOR UNIT 3007 IS SLIGHTLY DIFFERENT! SEE NOTES BELOW.**

AUTOEXEC.BAT contents:

echo off path C:\DOS;C:\HGRAPH;C:\FEAT prompt \$p\$g SET TARGA=247 SET TARGASET=T16GEP241 CD\FEAT FEATU45\*.EXE  $CD\setminus$ 

#### **NOTES FOR INSTRUMENT 3007**:

3007 - This system contains a new upgrade of the TARGA board and as such requires a number of changes in the autoexec.bat file and requires a new file called config.sys. Also a new directory has been added named TPLUS which contains the files for the TARGA+ board. The SET TARGA command is different because the computer video system is VGA which requires the TARGA+ memory to be mapped at address D000. Config.sys file must be located in the root directory

Autoexec.bat Config.sys echo off device=c:\tplus\targap.sys mD r0 w0 s0 path C:\DOS;C:\HGRAPH;C:\FEAT;C:\TPLUS prompt \$p\$g SET TARGA=247 SET TARGASET=T16GEP241 tplusini c:\tplus\t16.ini CD\FEAT FEATU45g.EXE  $CD\setminus$ 

**DOS**: All of the utilities that came with MS-DOS.

## **HGRAPH**:

All of the files ending in FNT are font files. The SCREEN.CFG file is the screen driver for the video graphic's card.

### **FEAT**:

FEATU45\*.EXE - This is the on-road measurement program for the remote sensor where the '\*' indicates the version of your instrument, i.e. 3001 - A, 3002 - B etc...

#### **Maintenance Items**

#### Detector Unit / Source

We routinely dust off all of the mirror and beam splitter surfaces after a field project using either "Dust off" spray (don't use a compressed air source because the pressures are so high that any oil or dirt in the lines could damage the mirror surfaces) or cotton swabs with a little ethanol. Here again be gentle, don't scrub with the swab. Also check before and after transportation that the electronic circuit boards are firmly seated in the edge connectors in the rear card cage. Periodically check the wires leading to the source igniter holder as they will burn and oxidize to the point of breaking after extended use. Before field use we do a full co-alignment of the UV/IR light paths. Also integration gates and frequency controls for the spinning mirror are checked.

#### Computer

Before, after transportation, and periodically during local use all of the electronic circuit boards are firmly seated in the edge connectors. We also routinely use a hard disk maintenance package (SPINRITE, Gibson Research) to keep up with any damage to the disk surface which can result from the temperature extremes and transportation that is encountered. Also periodically clean the floppy disk drive heads and blow out the air passages in the hard disk casing and the power supply fan area.

#### VCR / Camera

The road dust that will be encountered is often extreme and the VCR is probably the most sensitive item to dust. We have our VCR thoroughly cleaned and lubricated after every field trip by a local service center. Most of these measurement trips will run 50 - 150 hours of tape by the heads. You can stretch the maintenance interval if you have been mostly analyzing data. The camera should have virtually no maintenance requirements unless the recorder is being used, therefore regular head cleaning and lubrications may be desired.

## **FEAT Expendables List**

#### Source

Igniter - Found at local appliance part stores, two brands which we have used are General Electric #WE4X444 or Maytag #303376. Both brands are identical ignitors we have found the Maytag brand to be ~\$8.00 less expensive.

Igniter Holder - Found at local appliance part stores. General Electric #WE1X941.

Xenon Arc lamp - Osram XBO W/2 Part 69231 from Bulb Direct 1-800-722-5267 \$158 ea.

#### Monochromator

Fiber bundle – CeramOptec Inc. 515 A Shaker Rd., East, Longmeadow, MA. 01028. (413) 525-0600. ~\$750.00.

### Cables

Signal - 50ft. RG-58 coax. Light Speed, 50 ft. Telephone cord

Video - 100ft. RG-59 coax (RG-59 is ohmed for video signals)

### Calibration Gas

The choice of concentrations for this gas are up to individual choice and availability. We have used Praxair, Scott and Matheson certified gases with equal success. We are currently using a Praxair cylinder which contains 6% CO, 6% CO2, and 6000 ppm propane, 3000 ppm NO with the balance being nitrogen. In the laboratory when the cal factors are in fact one, this cylinder gives a  $CO/CO<sub>2</sub>$ ratio of 1 and a HC/CO<sub>2</sub> ratio of 0.1. Because the cylinder concentrations are not solutions of the combustion equation the CO,  $CO<sub>2</sub>$  and HC concentrations will be reported as 8.67, 8.67 and 0.87% respectively. We are currently using Praxair, only because they use aluminum cylinders which are lighter to carry than the steel cylinders supplied by other vendors. With the addition of NO capability NO is added to the cylinders typically at half the HC value.

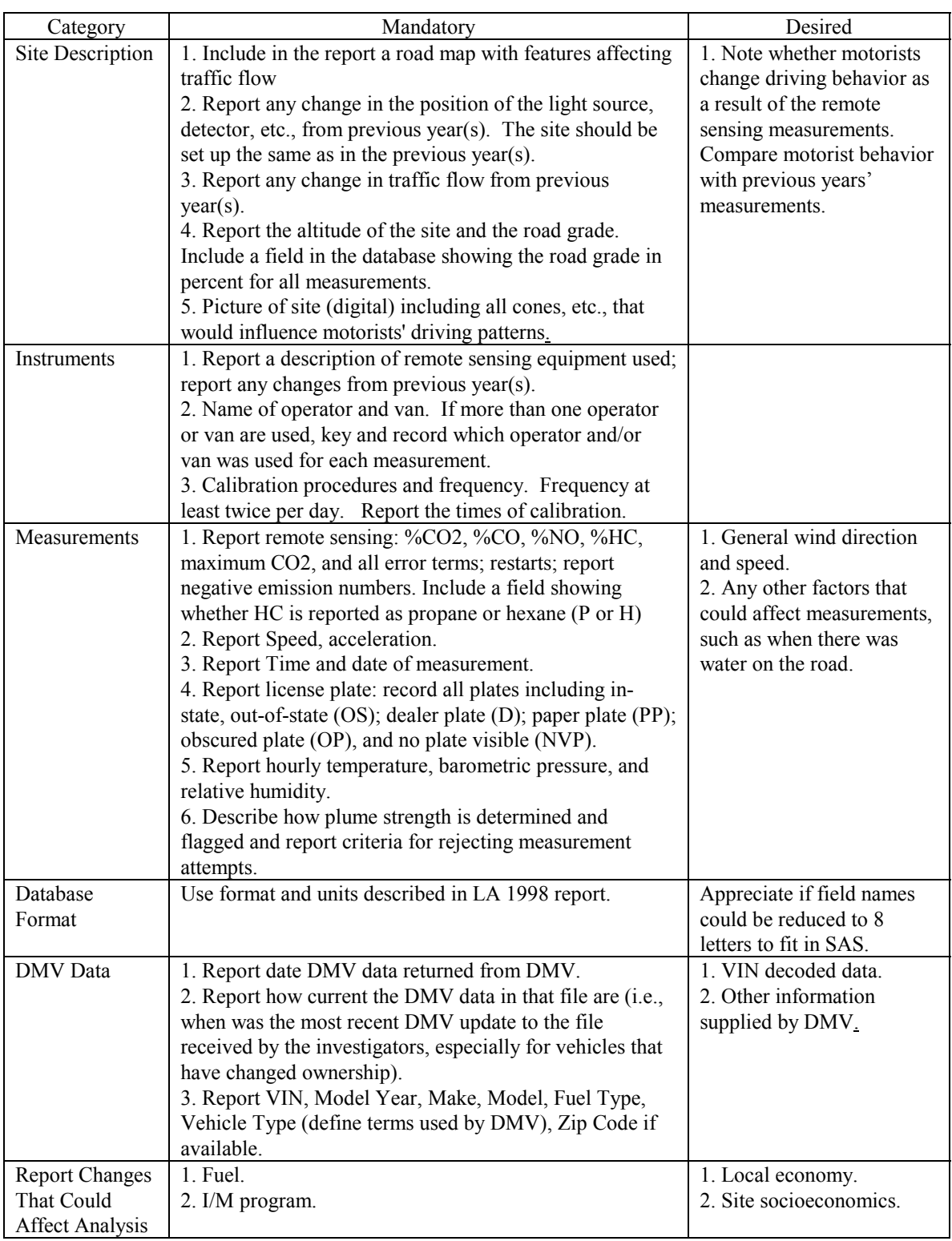

E-23 Measurement Procedures: The data definition/dictionary explains the codes, units and other information about each field. See appendices

## **REMOTE SENSING CHECK LIST**

## **Equipment**

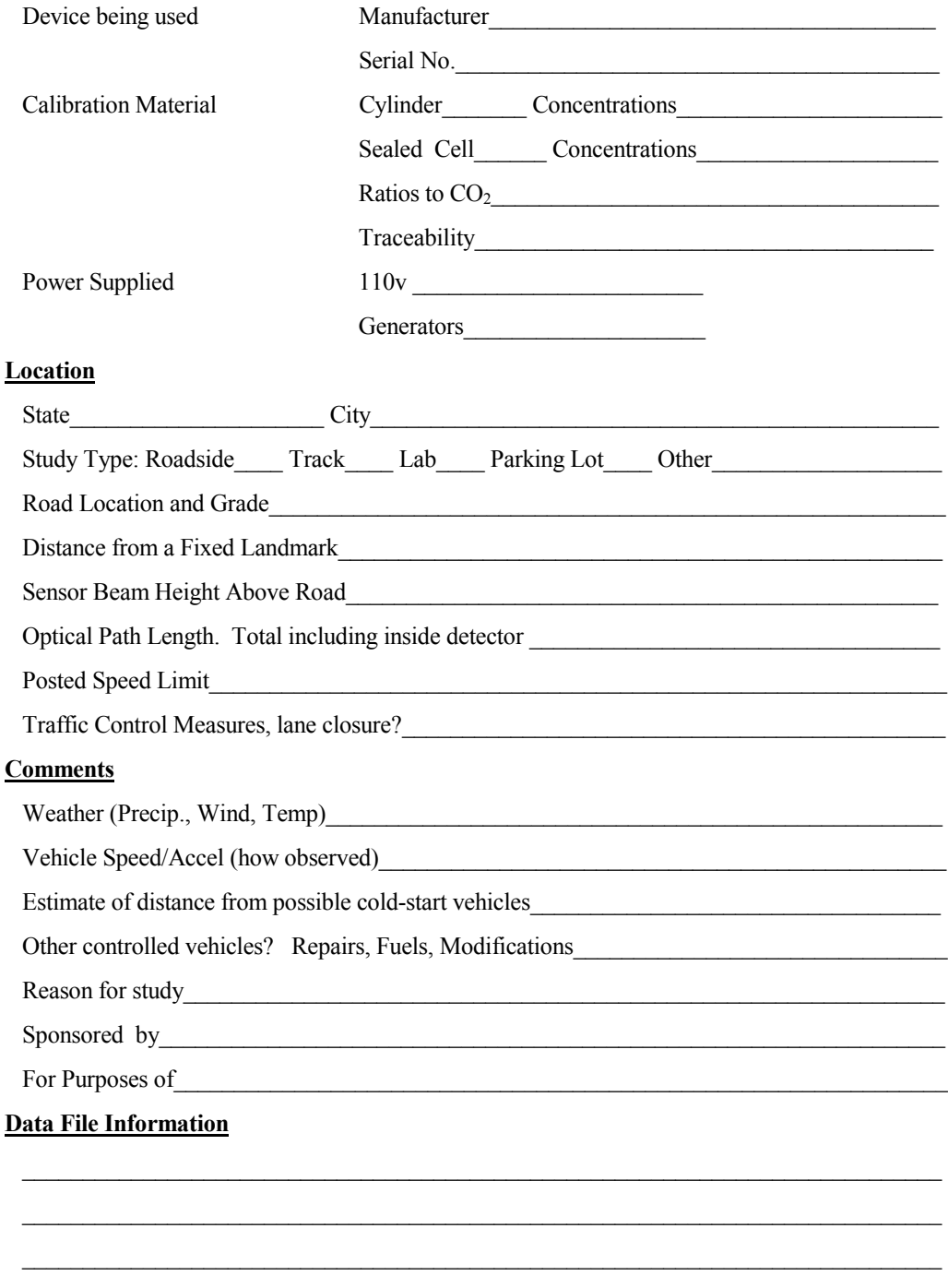

 $\mathcal{L}_\text{max}$  $\mathcal{L}_\text{max}$ 

## **APPENDIX A: FEAT criteria to render a reading "invalid" or not measured.**

## Not measured:

- 1) beam block and unblock and then block again with less than 0.5 seconds clear to the rear. Often caused by elevated pickups and trailers causing a "restart" and renewed attempt to measure exhaust. The restart number appears in the database.
- 2) vehicle which drives completely through during the 0.4 seconds "thinking" time (relatively rare).

## Invalid :

- 1) Insufficient plume to rear of vehicle relative to cleanest air observed in front or in the rear; at least five, 10ms averages  $>0.25\%$  CO<sub>2</sub> in 8 cm path length. Often HD diesel trucks, bicycles.
- 2) too much error on CO/CO<sub>2</sub> slope, equivalent to  $+20\%$  for  $\%$ CO.  $>1.0$ , 0.2\%CO for  $\frac{60}{20}$ CO < 1.0.
- 3) reported %CO,  $\leq$ -1% or  $\geq$ 1%. All gases invalid in these cases.
- 4) too much error on HC/CO2 slope, equivalent to +20% for HC >2500ppm propane, 500ppm propane for HC <2500ppm.
- 5) reported HC <-1000ppm propane or >40,000ppm. HC "invalid".
- 6) too much error on NO/CO<sub>2</sub> slope, equivalent to  $+20\%$  for NO>1500ppm, 300ppm for NO<1500ppm.
- 7) reported NO<-700ppm or >7000ppm. NO "invalid".

Speed/Acceleration valid only if at least two blocks and two unblocks in the time buffer and all blocks occur before all unblocks on each sensor and the number of blocks and unblocks is equal on each sensor and 100mph>speed>5mph and 14mph/s>accel>-13mph/s and there are no restarts, or there is one restart and exactly two blocks and unblocks in the time buffer.

## **APPENDIX B: Explanation of the ill\_2002.dbf database as an example.**

The ill\_2002.dbf is a Microsoft Foxpro database file, and can be opened by any version of MS Foxpro, regardless of platform. The following is an explanation of the data fields found in this database:

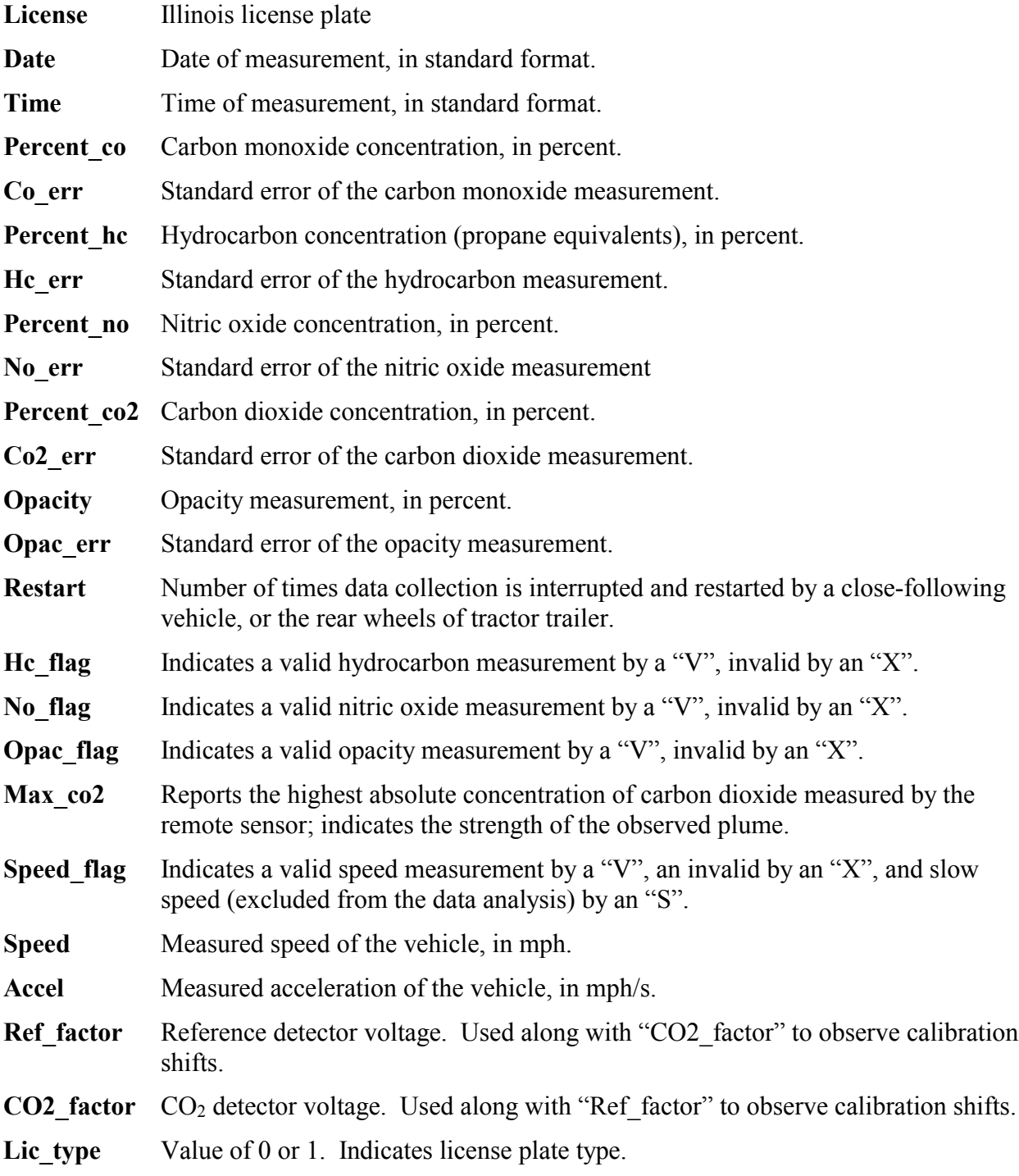

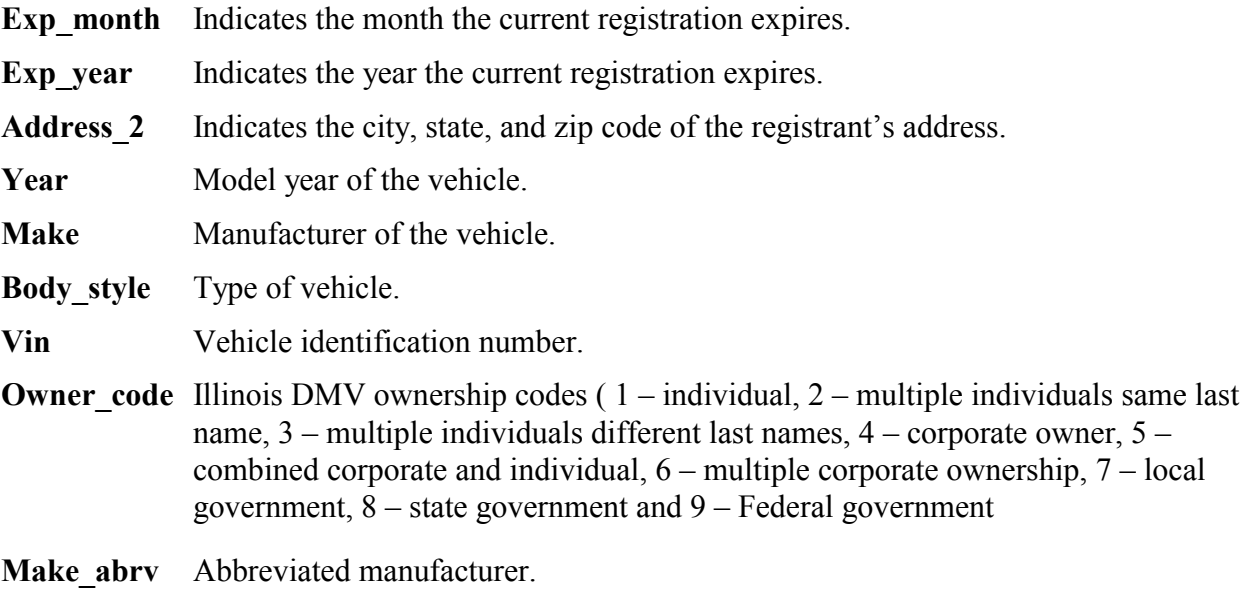